# aetna

The table below contains the link to the provider search for Aetna.

| Health Plan | Benefit Detail                                         | Link to Provider Network      |
|-------------|--------------------------------------------------------|-------------------------------|
| Aetna       | Psychiatric, Occupational<br>Therapy, Physical Therapy | Link to Aetna provider search |

Table 1

1. Once on the Aetna web site, you will be required to enter the State in which you are searching for a provider as shown in figure 1.

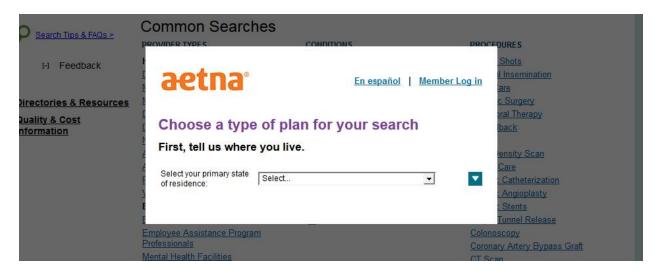

### Figure 1 – Enter State

Next you can select your Aetna plan or continue without selecting a plan. If you do not select a
plan you will need to make sure the providers that show up in any results accept you current
plan. Click continue after selecting your plan or select "Continue without selecting a plan" as
shown in figure 2

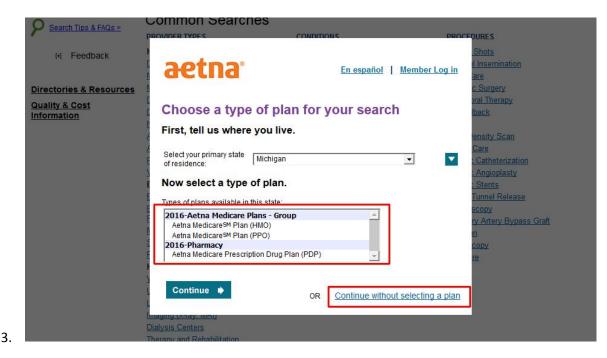

Figure 2 - Choose Health Plan or Continue

4. Next, select a link from the Common search section or enter a name, specialty, procedure or condition in the text field labeled "Search for" as shown in figure 3. Be sure to include your zip code or your city and state.

|            |                                               |    |                         | _      |
|------------|-----------------------------------------------|----|-------------------------|--------|
| Search for | Enter name, specialty, procedure or condition | in | Zip code or city, state | SEARCH |

### Selected Plan: Aetna MedicareSM Plan (HMO) Change

## **Common Searches**

| Behavioral Health 🕒 More         |  | Cardiac Stents               |  |  |
|----------------------------------|--|------------------------------|--|--|
| Behavioral Health Professionals  |  | Carpal Tunnel Release        |  |  |
| Behavioral Health Televideo      |  | Colonoscopy                  |  |  |
| Employee Assistance Program      |  | Coronary Artery Bypass Graft |  |  |
| Professionals                    |  | CT Scan                      |  |  |
| Mental Health Facilities         |  | Cystoscopy                   |  |  |
| Substance Abuse Facilities       |  | H More                       |  |  |
| Residential Treatment Facilities |  |                              |  |  |

### Figure 3 - Search Criteria

5. The search results are shown in 4 columns. The columns are Distance, Name, Plan Information, and Other. Results can be narrowed even further by using the "Narrow your results" section located in the left column as shown in figure 3.

| Search Tips & FAQs<br>Directories & Resources<br>Savings & Discounts | Sort By Bes | t Match                                                                                                    | Show map              | Print this page | Print provider<br>directory | Report Incorrect |  |
|----------------------------------------------------------------------|-------------|----------------------------------------------------------------------------------------------------|-----------------------|-----------------|-----------------------------|------------------|--|
| Quality & Cost<br>Information                                        | Distance    | Name                                                                                                    | Plan I                | nformation      | 0                           | ther             |  |
| Narrow your results                                                  | •           | Garg. Pawan K., MD<br>2814 Electric, Wyandotte, MI 48192<br>Phone: (734) 284-6050<br>Soecialties: Psychiatry: Psychiatry. |                       |                 |                             |                  |  |
| Select:<br>Language Gender                                           | 0.78mi      | Child & Adolescent; Psychiatry,<br>Geriatric; Addictions Specialist;<br>Eating Disorder Specialist                        | <u>Plans</u>          |                 |                             |                  |  |
| <ul> <li>Hospital affiliation<br/>(admitting privileges)</li> </ul>  | <b>?</b>    | Corneliussen, Mary Ann, MSW<br>2333 Biddle Avenue, Wyandotte, MI<br>48192<br>Photos (734) 046 5000                        |                       |                 |                             |                  |  |
| <ul> <li>Office detail</li> <li>Plan information</li> </ul>          | 1.21mi      | Phone: (734) 246-6000<br>Specialties: Clinical Social Worker                                                              | er See Accepted Plans |                 |                             |                  |  |
| Specialized training &<br>programs                                   | 9           | Gunter, Monica C., PHD<br>2333 Biddle Avenue, Wyandotte, MI<br>48192                                                      | II 🥝 In network       |                 |                             |                  |  |
| Group affiliations Type of doctor or                                 | 1.21mi      | Phone: (734) 246-6000<br>Specialties: Clinical Psychologist                                                               | See Accepted Plans    |                 |                             |                  |  |
| facility                                                             |             | Novak, Don F., MA<br>2514 Biddle Avenue, Wyandotte, MI                                                                    | 🥝 In network          |                 |                             |                  |  |

**Figure 4 - Search Results**